#### **Vnučec, Danijel**

#### **Undergraduate thesis / Završni rad**

**2018**

*Degree Grantor / Ustanova koja je dodijelila akademski / stručni stupanj:* **University of Zagreb, Faculty of Organization and Informatics / Sveučilište u Zagrebu, Fakultet organizacije i informatike**

*Permanent link / Trajna poveznica:* <https://urn.nsk.hr/urn:nbn:hr:211:513487>

*Rights / Prava:* [Attribution-NonCommercial-NoDerivs 3.0 Unported](http://creativecommons.org/licenses/by-nc-nd/3.0/) / [Imenovanje-Nekomercijalno-Bez](http://creativecommons.org/licenses/by-nc-nd/3.0/)  [prerada 3.0](http://creativecommons.org/licenses/by-nc-nd/3.0/)

*Download date / Datum preuzimanja:* **2024-07-23**

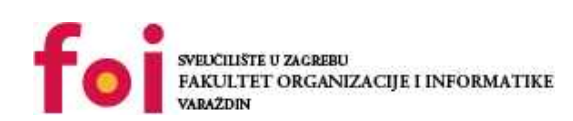

[Faculty of Organization and Informatics - Digital](https://repozitorij.foi.unizg.hr) **[Repository](https://repozitorij.foi.unizg.hr)** 

*Repository / Repozitorij:*

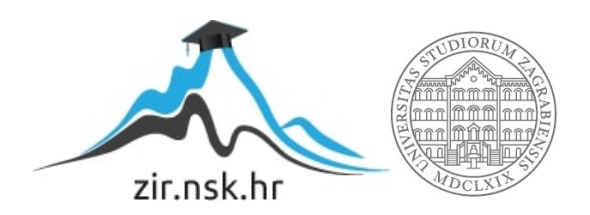

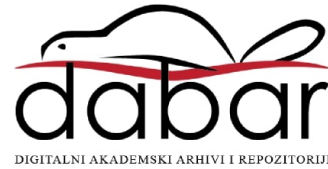

# **SVEUČILIŠTE U ZAGREBU FAKULTET ORGANIZACIJE I INFORMATIKE V A R A Ž D I N**

**Danijel Vnučec**

# **IZGRADNJA MODELA PROCESA U ALATU CAMUNDA**

**ZAVRŠNI RAD**

**Varaždin, 2018.**

# **SVEUČILIŠTE U ZAGREBU FAKULTET ORGANIZACIJE I INFORMATIKE V A R A Ž D I N**

**Danijel Vnučec Matični broj: 42187/13–R Studij: Poslovni sustavi** 

# **IZGRADNJA MODELA PROCESA U ALATU CAMUNDA**

**ZAVRŠNI RAD**

**Mentor:**

Doc.dr.sc. Katarina Tomičić-Pupek

**Varaždin, rujan 2018.**

*Danijel Vnučec*

#### **Izjava o izvornosti**

Izjavljujem da je moj završni rad izvorni rezultat mojeg rada te da se u izradi istoga nisam koristio drugim izvorima osim onima koji su u njemu navedeni. Za izradu rada su korištene etički prikladne i prihvatljive metode i tehnike rada.

**\_\_\_\_\_\_\_\_\_\_\_\_\_\_\_\_\_\_\_\_\_\_\_\_\_\_\_\_\_\_\_\_\_\_\_\_\_\_\_\_\_\_\_\_\_\_\_\_\_\_\_\_\_\_\_\_\_\_\_\_\_\_\_\_\_\_\_\_\_\_\_**

Autor*/autorica potvrdi/potvrdila prihvaćanjem odredbi u sustavu FOI-radovi*

# Sadržaj

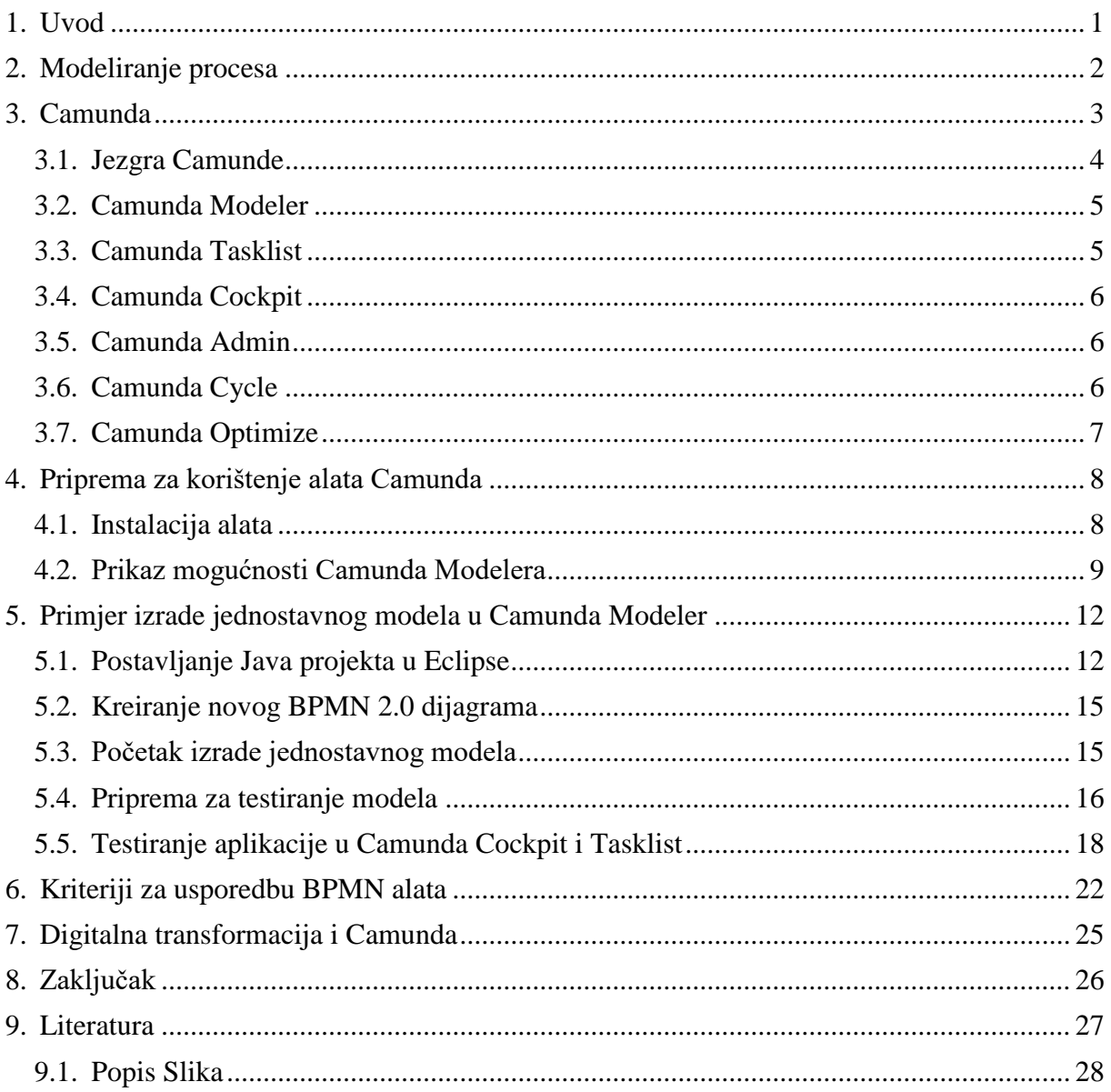

## **1. Uvod**

<span id="page-5-0"></span>Tema završnog rada je izgradnja modela procesa u alatu Camunda gdje su istražene mogućnosti samog alata za izradu modela procesa ali i navedene neke njegove druge mogućnosti kao što su izrada modela slučajeva i modela odluke, no za potrebe ovog završnog rada mi fokus je na izradi modela procesa. Prvo je objašnjen sam alat i njegove značajke kako bi bilo laganije shvatiti na koji princip radi sam alat za izradu ili modeliranje poslovnih procesa. Nadalje će biti pokazana priprema za korištenje alata Camunda od same instalacije svih potrebnih dodataka kako bismo mogli izraditi model, te pokazane njegove mogućnosti i iz modeliran jedan primjer dobivanja kredita od banke. Kako bi mogli testirati model preko web aplikacije pošto alat nema mogućnosti simulacije pokazana je i sama priprema za testiranje od kreiranja datoteke za stavljanje na server pa do samog testiranja projektnog modela u obliku jednostavne aplikacije.

U svrhu izradu ovog dokumenta korišten je Microsof Office Word. Kao što navodi i sam naslov završnog rada za modeliranje procesa korišten je alat Camunda Modeler i to je prvi puta da se susrećem sa tim alatom stoga ću ga savladati pomoću raznih online tutorijal i priručnika sa službene web stranice. Kako bismo mogli naš primjer modela testirati korišten je i Java Eclipse projekt u koji će biti ubačen naš model kako bi se mogla izraditi WAR datoteka koja se stavlja na Apache Tomcat server. Za samo testiranje našeg modela korištene su dostupne web aplikacije od strane Camunde a to su Camunda Cockpit i Tasklist. Primjer modela je modelirati prema standardu BPMN 2.0 s kojim sam se već susreo na kolegiju Modelianje poslovnih procesa.

## **2. Modeliranje procesa**

<span id="page-6-0"></span>Kako se svakodnevno poduzeće suočavaju sa nekim novim poslovnim zahtjevima, odnosno kako bi se omogućilo uspješno upravljanje poduzećem te povećanje njene učinkovitosti npr. smanjenjem troškova, skraćivanjem vremena nekakve izrade ili pak poboljšanjem same kvalitete proizvoda, kako bi se postigli zacrtani ciljevi poduzeća. Djelovanje organizacije ostvaruje se nizom uspješno povezanih i cilju usmjerenih poslovnih procesa, kao što navodi [11] prema genetičkoj definiciji: "Poslovni proces je povezani skup aktivnosti i odluka, koji se izvodi na vanjski poticaj radi ostvarenja nekog mjerljivog cilja organizacije, traje određeno vrijeme i troši neke ulazne resurse pretvarajući ih u specifične proizvode ili usluge od značaja za kupca ili korisnika." Prema ovoj definiciji razni poslovni procesi se mogu prikazati, simulirati, poboljšati i prilagoditi novim ciljevima organizacije, a za to su nam potrebni načini i metode kako bi izgrađeni modeli procesa bili što jasniji i pristupačniji a time i korisniji.

Imamo više razloga za modeliranje poslovnih procesa te imamo i više različitih načina za modeliranje nekog poslovnog procesa ovisno o tome za šta će nam poslužiti. Što je proces detaljnije razložen, bolje je razumijevanje samih aktivnosti i samim time je veća prevencija potencijalnih problema i grešaka u njegovom izvođenju. Samim time se modelira proces kako bi bilo bolje razumijevanje o poslovnom procesu i to podijeliti sa ostalim suradnicima na tom procesu kao što navodi [10].

U svrhu izrade modela poslovnih procesa razvijena BPMN notacija (Bussiness process Model and Notation) koja je skup pravila i grafičkih znakova pomoću kojih se poslovni procesi mogu vrlo detaljno grafički prikazati. Prema [10] BPMN sadrži preko 100 različitih grafičkih simbola za opisivanje poslovnih procesa. Neki od simbola koje ću ja koristiti su događaji, grananja, poveznice između aktivnosti i to će kasnije još detaljnije biti obrazložen koje znakove sadrži alat Camunda koja sadrži BPMN 2.0 notaciju.

## **3. Camunda**

<span id="page-7-0"></span>Prema [1] alat Camunda je okvir temeljen na Javi koji podržava BPMN (Business Process Model and Notation) za tijek i izgradnju modela procesa, CMMN(Case Management Model and Notation) za upravljanje slučajevima određenog procesa i DMN(Decision Model and Notation) za upravljanje poslovnim odlukama. Sam alat podržava verzije:

- Verzija 2.0 za BPMN
- Verzija 1.1 za CMMN
- Verzija 1.1 za DMN

Ova tri standarda implementirana u alatu Camunda su definirana od strane Object Management Group(OMG), osnovane 1989. godine, u suradnji sa Camundom. Camunda nam također omogućuje set dodatnih aplikacija koje nam pomažu u modeliranju, izvršavanju i administriranje procesnih aplikacija pokrenute na Camunda arhitekturi, te nam te aplikacije omogućuju komunikaciju sa jezgrom javnog REST API. Neke od tih aplikacija su:

- REST API omogućava da se koristi procesna mašina od nama udaljene aplikacije ili JavaScript aplikacije.
- Camunda Tasklist je web aplikacija za upravljanje ljudskog radnog procesa i korisničke zadatke koji sudionicima procesa omogućuju pregled tijeka rada svojih zadataka, kako bi se osigurao unos podataka u te obrasce.
- Camunda Cockpit je web aplikacija za praćenje procesa i operacija koja nam omogućuje traženje procesnih slučajeva, pregled stanja tih slučajeva te popravak pokvarenih ili neispravnih slučajeva.
- Camunda Admin je web aplikacija koja omogućuje upravljanje korisnicima, grupama i autorizacijama.
- Camunda Optimize koja služi za kreiranje izvješća i njihovo uređivanje na nadzornoj ploči za praćenje poslovanja te konfiguraciju raznih upozorenja koja se aktiviraju kada se neki ciljevi ne izvedu.
- Camunda Cycle je web aplikacija za sinkronizaciju BPMN 2.0 modela procesa između različitih alata za modeliranje i modelera.

Kako bismo mogli shvatit samu jezgru Camunde sljedeća Slika 1. nam prikazuje najvažnije komponente zajedno s nekim tipičnim korisničkim ulogama koje će biti opisane kroz sljedeća poglavlja.

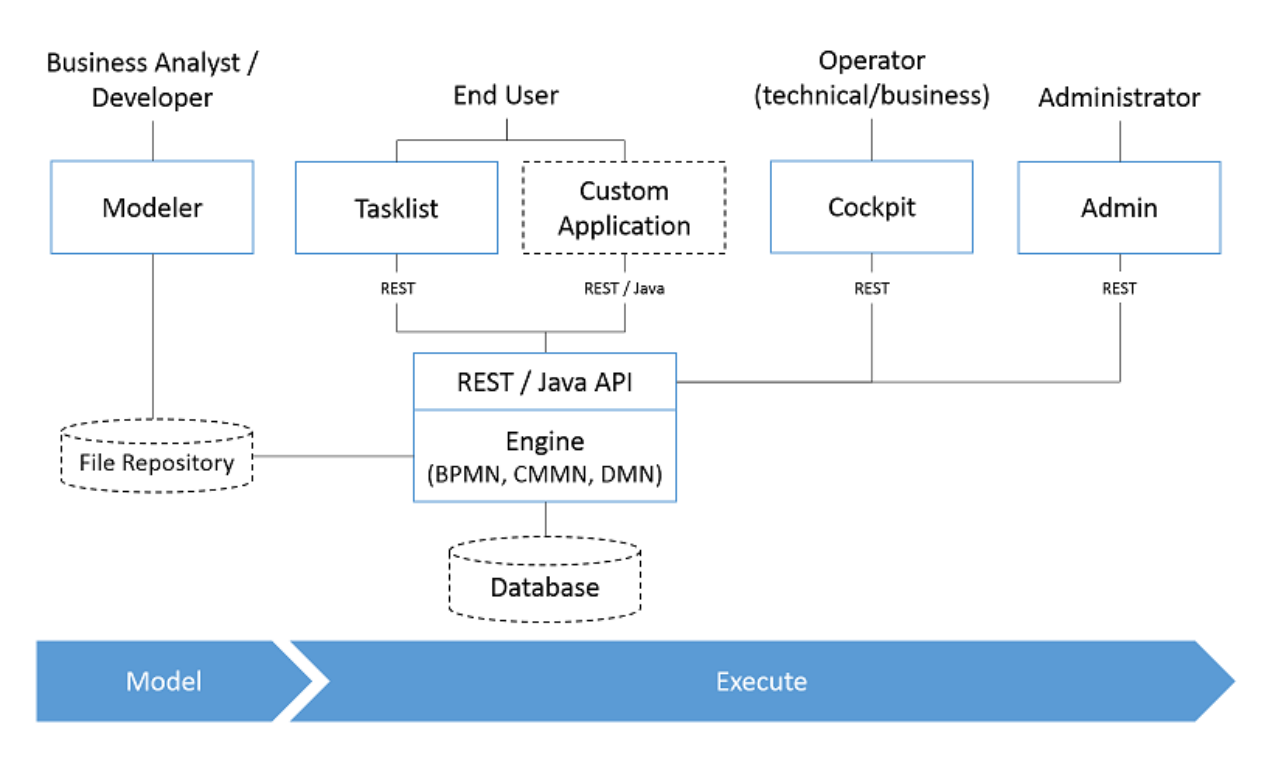

Slika 1. Najvažnije komponente zajedno s nekim tipičnim korisničkim ulogama (preuzeto s [https://docs.camunda.org/manual/7.7/introduction/img/architecture-overview.png\)](https://docs.camunda.org/manual/7.7/introduction/img/architecture-overview.png)

#### <span id="page-8-0"></span>**3.1. Jezgra Camunde**

Jezgra Camunde BPM je prema [2] izvršna mašina za BPMN, CMMN i DMN i može se pokrenuti na bilo kojoj Java Virtual Machine(JVM). Može se pristupiti jezgri preko REST API-ja ili Java API-ja i koristiti postojeće integracije sa Spring i Java EE. BPMN servisne zadatke se mogu implementirati u Java kod ili koristiti ugrađene REST i Soap konekcije, osim Java mogu se i primijeniti različite skripte, izrazi i predlošci za implementaciju procesa. Također Camunda je brz te mogu više slučajeva dijeliti istu bazu.

#### <span id="page-9-0"></span>**3.2. Camunda Modeler**

Prema [3] Camunda Modeler je desktop aplikacija za modeliranje BPMN radnih procesa, CMMN slučajeva i DMN odluka. vrlo je jednostavan za korištenje što znači da ga poslovni analitičari mogu koristiti kao i programeri, radeći na istim dijagramima. Uz vizualno modeliranje Camunda Modeler nam omogućuje uređivanje svih svojstva potrebnih za izvršenje.

Budući da Camunda Modeler izravno radi na BPMN , CMMN i DMN XML datotekama, programeri ga mogu lako kombinirati sa svojim preferiranim IDE-om(Integrated development environment) kao što su: Eclipse, Netbeans, IntelliJ. Stvorene XML datoteke mogu se zatim pokrenuti preko Camunda platforme.

#### <span id="page-9-1"></span>**3.3. Camunda Tasklist**

Camunda Tasklist je web aplikacija za upravljanje ljudskog radnog procesa i korisničke zadatke koji sudionicima procesa omogućuju pregled tijeka rada svojih zadataka, kako bi se osigurao unos podataka u te obrasce. Prema [4] krajnji korisnici koriste Camunda Tasklist kako bi organizirali i radili na zadacima koje bi trebali dovršiti. U BPMN-u zadatak je opisan kao korisnički zadatak. U CMMN-u isti se koncept naziva ljudskim zadatkom.

Tijekom izvršavanja procesa (BPMN) ili slučaju (CMMN), Camunda motor će stvoriti zadatke na temelju unaprijed definiranog BPMN ili CMMN modela. Camunda motor ih dodjeljuje krajnjim korisnicima kako je definirano u modelu. Kada krajnji korisnici kliknu na zadatak u popisu zadataka usluge Camunda, vidjet će obrazac zadataka koji prikazuje informacije i od njih traži unos podataka. Nakon što završi s radom na obrascu zadataka, dovršavaju ga klikom na gumb, što dovodi Camunda motor do nastavka izvršavanja modela kao što se navodi u [4].

#### <span id="page-10-0"></span>**3.4. Camunda Cockpit**

Camunda Cockpit je web aplikacija za praćenje procesa i operacija koja omogućava traženje procesnih slučajeva, pregled stanja tih slučajeva te popravak pokvarenih ili neispravnih slučajeva. Kao što navodi [5] koriste ga operateri kako bi pregledali pokrenute i završene procese procesa i vodili računa o incidentima. Operator može biti tehnička osoba, poput administratora sustava ili inženjera DevOps, ali može biti i osoba koja radi u poslovnom odjelu. Zbog toga je Cockpit vrlo prilagodljiv, što vam omogućuje izradu prilagođenih alata ili čak različite inačice Cockpit za pojedine slučajeve i korisničke skupine.

Osim procesnih slučajeva, operatori također mogu pregledati dovršene odluke i mijenjati DMN tablica odluka. Camunda Cockpit također pruža analize o vašim procesima koji vam omogućuju uspostavljanje praćenja poslovnih aktivnosti (BAM) i izradu KPI izvješća.

## <span id="page-10-1"></span>**3.5. Camunda Admin**

Camunda Admin je web aplikacija koja omogućava upravljanje korisnicima, grupama i autorizacijama. Administratori upotrebljavaju Admin za upravljanje korisnicima, organizaciju korisnika u grupe i odobravaju dopuštenja. Camunda odvaja identifikaciju korisnika od njihovog odobrenja za izvršavanje određenih radnji.

Za identifikaciju koristit se korisničko upravljanje koji se isporučuje s Camundom ili već postojećim sustavom za upravljanje korisnicima koji se može integrirati s Camundom putem LDAP-a(Lightweight Directory Access Protocol). Nakon što se korisnik identificirao (npr., Prijavio zaslon za prijavu u web-aplikaciji Camunda), Camunda ih ovlašćuje na temelju dopuštenja definiranih u Camunda Admin. Dozvole koje su definirate u Camunda Admin bit će razmotrene na svim razinama, tj. kada se pozivaju API, REST API i prilikom korištenja Camunda web aplikacije.

#### <span id="page-10-2"></span>**3.6. Camunda Cycle**

 Camunda Cycle je web aplikacija za sinkronizaciju BPMN 2.0 modela procesa između različitih alata za modeliranje i modelera. Prema [6] Camunda BPM podržava BPMN 2.0 standard, koji se može kombinirati s bilo kojim modelerom treće strane koji je također kompatibilan s BPMN 2.0, što znači da se BPMN 2.0 XML datoteku izveze od modela treće strane i otvori se u Camunda Modeleru kako bi se dodali tehnički atributi. Također se može promijenjeni BPMN vratiti natrag u modeler treće strane, ako taj modeler podržava BPMN 2.0 XML. Kao dio radne grupe za razmjenu modela OMG Model Interchange Working group(MIWG) testirana je kombinaciju Camunde s brojnim proizvodima treće strane među kojima su ibo Prometheus, Signavio Process Editor, Trisotech BPMN Modeler... Nadalje web aplikacija Camunda Cycle nudi pristupačniji način integriranja modela treće strane, Cycle se povezuje s repozitorijem modela, izvlači BPMN 2.0 XML i pohranjuje ga u datoteku (local, Subversion i sl.). Također možete koristiti ciklus kako biste sinkronizirali BPMN 2.0 XML pohranili natrag u model treće strane.

#### <span id="page-11-0"></span>**3.7. Camunda Optimize**

Camunda Optimize je aplikacija koja služi za kreiranje izvješća i njihovo uređivanje na nadzornoj ploči za praćenje poslovanja te konfiguraciju raznih upozorenja koja se aktiviraju kada se neki ciljevi ne izvedu. Kako poslovna izvješća i nadzorne ploče olakšavaju prepoznavanje problema u procesu i pomažu u poboljšavanju rada cjelokupnog procesa Camunda Optimize je novi alat koji podržava kontinuirano poboljšanje procesa i pružanje transparentnosti u automatiziranom tijeku rada. Camunda Optimize nudi razna izvješća koja mogu pomoći kod raznih statistika opterećenja nekih zadanih procesa. [16]

Prema [16] neke od mogućnosti Camunda Optimize su opsežni filteri, toplinske karte koje nam pokazuju opterećenja pojedinih procesa ili čestu iskorištenost procesa koji usporavaju rad. Još nam nudi nadzornu ploču i razna upozorenja koje mogu vidjeti i ostali (dioničari, suvlasnici…) iako nemaju Camunda Optimize.

## <span id="page-12-0"></span>**4. Priprema za korištenje alata Camunda**

#### <span id="page-12-1"></span>**4.1. Instalacija alata**

Da bi se alat mogao koristiti prvo trebamo imati neke preduvjete, odnosno prema [7] instalirane određene aplikacije na računalu kako bismo mogli koristiti alat Camunda Modeler, a to su:

- Java JDK  $1.7+$
- Apache Maven (opcionalno, može se koristiti i unutar alata Eclipse.)
- Moderni web preglednik (Firefox, Chrome ili Internet Explorer 9+)
- Eclipse IDE (integrated development environment)

Nadalje treba instalirati BPM platformu od strane vanjskog distributera koja se može skinuti preko službene web stranice Camunde i odlučeno je za Camunda BPM koja je dio Apache Tomcat 8, pošto je to jedna od ponuđenih na službenoj web stranici: ,http://camunda.org/release/camunda-bpm/tomcat/". Nakon što se skine distribucija od strane Apache Tomcat 8, pokrene se skripta start-camunda.bat kao na Slici 2 i ta skripta pokreće aplikacijski server koji otvara na web pregledniku sliku dobrodošlice da možemo koristiti BPM platformu.

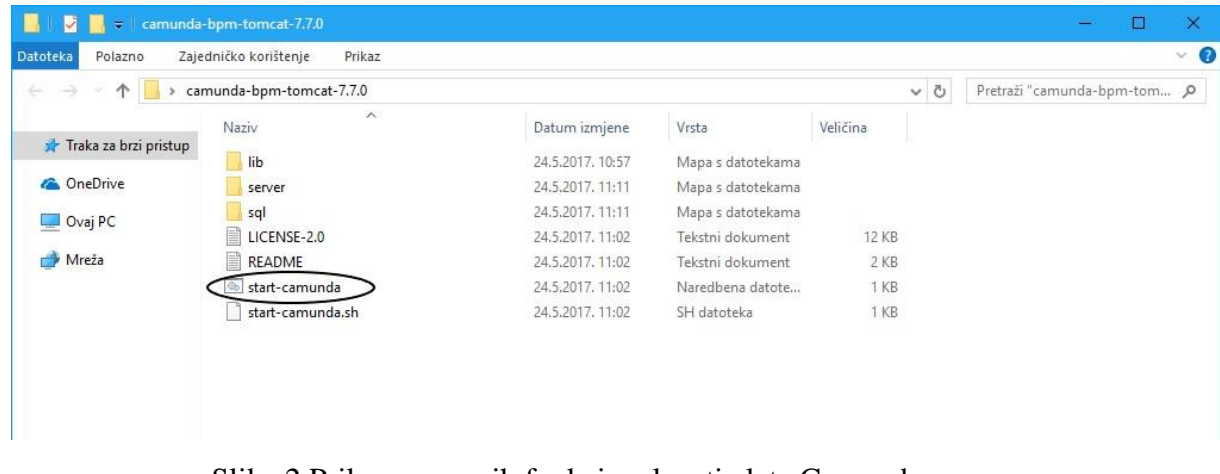

Slika 2.Prikaz osnovnih funkcionalnosti alata Camunda, (snimak zaslona, Camunda Modeler, izrada autora)

Nakon što smo izvršili sve prethodne korake još nam preostaje instalirati i sam modeler dostupan na službenoj web stranici.

## <span id="page-13-0"></span>**4.2. Prikaz mogućnosti Camunda Modelera**

U ovom poglavlju je prikazan alat za modeliranje poslovnih procesa Camunda Modeler , njegove mogućnosti, te je prikazano kako kreirati neki pojednostavljen model za dobivanje kredita od strane banke i taj isti će biti testiran.

Prije nego što je započnemo sa izradom modela prikazano je samo sučelje Camunda Modelera skinutog sa službene web stranice iako se može izraditi i model poslovnog procesa preko web aplikacije, no prikazan će biti primjer preko aplikacije Camunda Modeler.

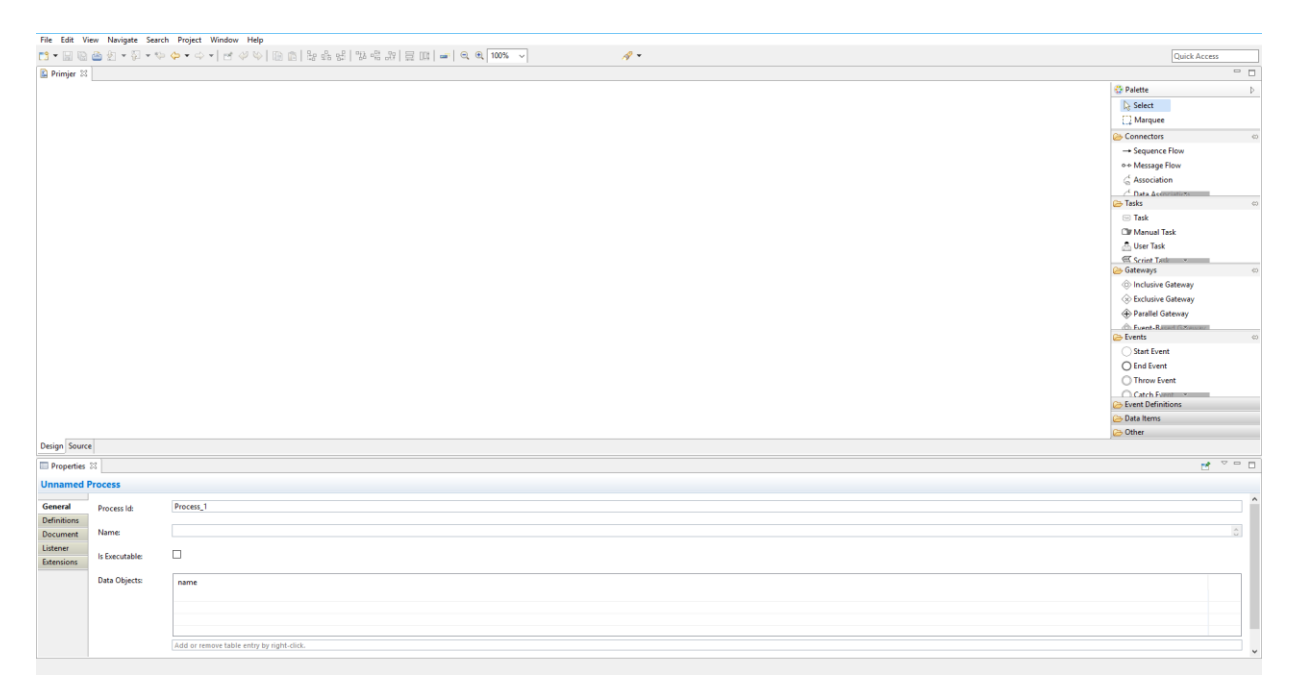

Slika 3.Prikaz osnovnih funkcionalnosti alata Camunda, (snimak zaslona, Camunda Modeler, izrada autora)

Kao što je vidljivo na traci izbornik imamo standardne kartice kao što su:

• Datoteka(engl. File)- ovdje možemo kreirati novi projekt ili otvarati postojeće projekte, uvoziti ili izvoziti razne dijagrame ili pak kreirati nove BPMN 2.0 dijagrame i još neke od standardnih mogućnosti spremanja, kopiranja, ispisa i ostalih standardnih mogućnosti,

- Uredi(engl. Edit)- ovdje su nam dostupne opcije koje se tiču same izmjene dijagrama(uredi, kopiraj, izreži itd.,
- Pogled(engl. View)- ovdje je mogućnost zumiranja ili od zumiranja dijagrama,
- Upravljati(engl. Navigate), Pretraživanje(engl. Search), Projekt(engl. Project), Prozor(engl. Window), Pomoć(engl. Help)- ostale mogućnosti koje su standardne kod skoro svih sličnih aplikacija koje omogućuju pomoć kod izrade, pretragu, pronalazak postavki itd.

| <b>D</b> Primjer 22                                                                                                    |                | $\mathscr{R}$ | Quick Access                                                                     |
|----------------------------------------------------------------------------------------------------|----------------|---------------|----------------------------------------------------------------------------------|
|                                                                                                    |                |               | $\sim$ $\,$ $\,$ $\,$                                                            |
|                                                                                                    |                |               | Palette<br>- D                                                                   |
|                                                                                                    |                |               | <b>Select</b>                                                                    |
|                                                                                                    |                |               | A Marquee                                                                        |
|                                                                                                    |                |               | Connectors                                                                       |
|                                                                                                    |                |               | - Sequence Flow                                                                  |
|                                                                                                    |                |               | o + Message Flow                                                                 |
|                                                                                                    |                |               | Association                                                                      |
|                                                                                                    |                |               | $\ell$ Data Accounting                                                           |
|                                                                                                    |                |               | Tasks                                                                            |
|                                                                                                    |                |               | $\equiv$ Task                                                                    |
|                                                                                                    |                |               | Clif Manual Task                                                                 |
|                                                                                                    |                |               | <sup>8</sup> User Task                                                           |
|                                                                                                    |                |               | C Scrint Tell -                                                                  |
|                                                                                                    |                |               | Gateways                                                                         |
|                                                                                                    |                |               | C Inclusive Gateway                                                              |
|                                                                                                    |                |               | C Exclusive Gateway                                                              |
|                                                                                                    |                |               | Parallel Gateway                                                                 |
|                                                                                                    |                |               | C. Fornt-Rawssmann<br><b>Events</b>                                              |
|                                                                                                    |                |               | Start Event                                                                      |
|                                                                                                    |                |               | O End Event                                                                      |
|                                                                                                    |                |               | ◯ Throw Event                                                                    |
|                                                                                                    |                |               | $\bigcap \text{CatchF}$ aman $\bullet$                                           |
|                                                                                                    |                |               |                                                                                  |
|                                                                                                    |                |               | Event Definitions                                                                |
|                                                                                                    |                |               | Data Items                                                                       |
|                                                                                                    |                |               | Other                                                                            |
|                                                                                                    |                |               |                                                                                  |
|                                                                                                    |                |               | $\begin{array}{ccccc}\n\bullet & & & \circ & \circ & \circ & \circ\n\end{array}$ |
|                                                                                                    |                |               |                                                                                  |
|                                                                                                    |                |               |                                                                                  |
|                                                                                                    | Process (d)    | Process_1     |                                                                                  |
|                                                                                                    |                |               |                                                                                  |
|                                                                                                    | Name:          |               | a)                                                                               |
|                                                                                                    | Is Executable: | $\Box$        |                                                                                  |
|                                                                                                    |                |               |                                                                                  |
|                                                                                                    | Data Objects:  | name          |                                                                                  |
|                                                                                                    |                |               |                                                                                  |
| Design Source<br><b>III</b> Properties 22<br><b>Unnamed Process</b><br>General<br>Definitions<br>Document<br>Listener<br>Extensions |                |               | $\lambda$                                                                        |
|                                                                                                    |                |               |                                                                                  |

Slika 4. Prikaz osnovnih elemenata alata Camunda, (snimak zaslona, Camunda Modeler, izrada autora)

Kao što je vidljivo na slici 4. sa desne strane nam se nalazi izbornik sa svim mogućim elementima, koji su nam po BPMN standardu verzije 2.0, potrebni za izradu nekog BPMN modela kao što su razni zadaci tipa nedefinirani odnosno obični zadaci servisni zadaci koje radi računalo ili ljudski zadaci koje radi ljudi, zatim imamo razne zadatke koji šalju ili primaju neke informacije itd. Nadalje imamo grananja isključiva ili uključiva, paralelna gdje se izvršavaju više procesa na grananju, također imamo i posebna kompleksna grananja za neke specifične slučajeve. Također imamo i događaje kao što su početni i završni te definicije za te događaje ako su nam potrebni, razne veze kao što su slijedne, za spajanje procesa, događaja.

|                        | File Edit View Navigate Search Project Window Help |                                           |
|------------------------|----------------------------------------------------|-------------------------------------------|
|                        | $\mathscr{R}$                                      | Quick Access                              |
| <b>D</b> Primjer 22    |                                                    | $\sim$ $\,$ $\Box$                        |
|                        |                                                    | Palette                                   |
|                        |                                                    | <b>Select</b>                             |
|                        |                                                    | A Marquee                                 |
|                        |                                                    | Connectors                                |
|                        |                                                    | - Sequence Flow                           |
|                        |                                                    | o + Message Flow                          |
|                        |                                                    | $\leq$ Association                        |
|                        |                                                    | $\sim$ Data Aconsisties<br><b>D</b> Tasks |
|                        |                                                    | $\equiv$ Task                             |
|                        |                                                    | Cir Manual Task                           |
|                        |                                                    | <b>B</b> User Task                        |
|                        |                                                    | G Scrint Let _______                      |
|                        |                                                    | Gateways                                  |
|                        |                                                    | <b>C</b> Inclusive Gateway                |
|                        |                                                    | C Exclusive Gateway                       |
|                        |                                                    | Parallel Gateway                          |
|                        |                                                    | Co. Forest Research House<br>Events       |
|                        |                                                    | Start Event                               |
|                        |                                                    | ○ End Event                               |
|                        |                                                    | ◯ Throw Event                             |
|                        |                                                    | Catch Farmer                              |
|                        |                                                    | Event Definitions                         |
|                        |                                                    | Data Items                                |
| Design Source          |                                                    | -Other                                    |
|                        |                                                    |                                           |
| $\Box$ Properties $23$ |                                                    | $M_{\odot} \approx 0$                     |
| <b>Unnamed Process</b> |                                                    |                                           |
| General                | Process_1<br>Process (d)                           |                                           |
| Definitions            |                                                    |                                           |
| Name:<br>Document      |                                                    | c)                                        |
| Listener               |                                                    |                                           |
|                        | $\Box$<br>Is Executable:                           |                                           |
|                        |                                                    |                                           |
|                        |                                                    |                                           |
|                        | Data Objects:<br>name                              |                                           |
|                        |                                                    |                                           |
|                        |                                                    |                                           |
| Extensions             | Add or remove table entry by right-click.          |                                           |

Slika 5. Prikaz postavki alata Camunda Modeler, (snimak zaslona, Camunda Modeler, izrada autora)

Kao što je označeno na slici 5 može se vidjeti da se tu radi o postavkama za odabrani element u modelu gdje se može pridodati određene odabrane postavke tako se pod generalnim postavkama većinom nalazi naziv nekog procesa ili veze, ID tog procesa ili pak se mogu odabrati nekakva ponavljanja ako odaberemo korisnički proces. Nadalje imamo još i mogućnosti za dodavanje ulaza i izlaza za neki proces ili vezu kao i dodavanje slušatelja ili pak nekakvih ekstenzija. Može se primijetiti da su postavke različite ovisno o vrsti procesa koji odabiremo, tako npr. za vezu između procesa imamo ponuđeno samo odabrati generalne postavke te im je omogućeno dodavanje slušatelja i nekakvih ekstenzija ovisno o modelu koji radimo. Kasnije će prilikom primjera izrade jednostavnog modela pokazati detaljno koje nam postavke trebaju.

## <span id="page-16-0"></span>**5. Primjer izrade jednostavnog modela u Camunda Modeler**

Primjer izrade jednostavnog modela prikazat ćemo na procesu dobivanja kredita od strane davatelja kredita odnosno banke. Model se sastoji od dva korisnička procesa te jednog grananja dali je kredit odobren ili nije, ako nije odobren onda se ponovno pregledava odobrenje a ako je odobren tada završava proces.

## <span id="page-16-1"></span>**5.1. Postavljanje Java projekta u Eclipse**

Prema [8] kako bismo mogli testirati preko Camunda Tasklista, a koji se stavlja preko Camunde BPM na Apache Tomcat server trebamo izraditi .war datoteku koja se dobi pokretanjem Maven projekta u Eclipse-u. Trebamo prvo izraditi Maven Project na način da se ide na File>New>Other i zatim nam se pokrene čarobnjak za izradu novog projekta koji izgleda kao na slici 6. ispod.

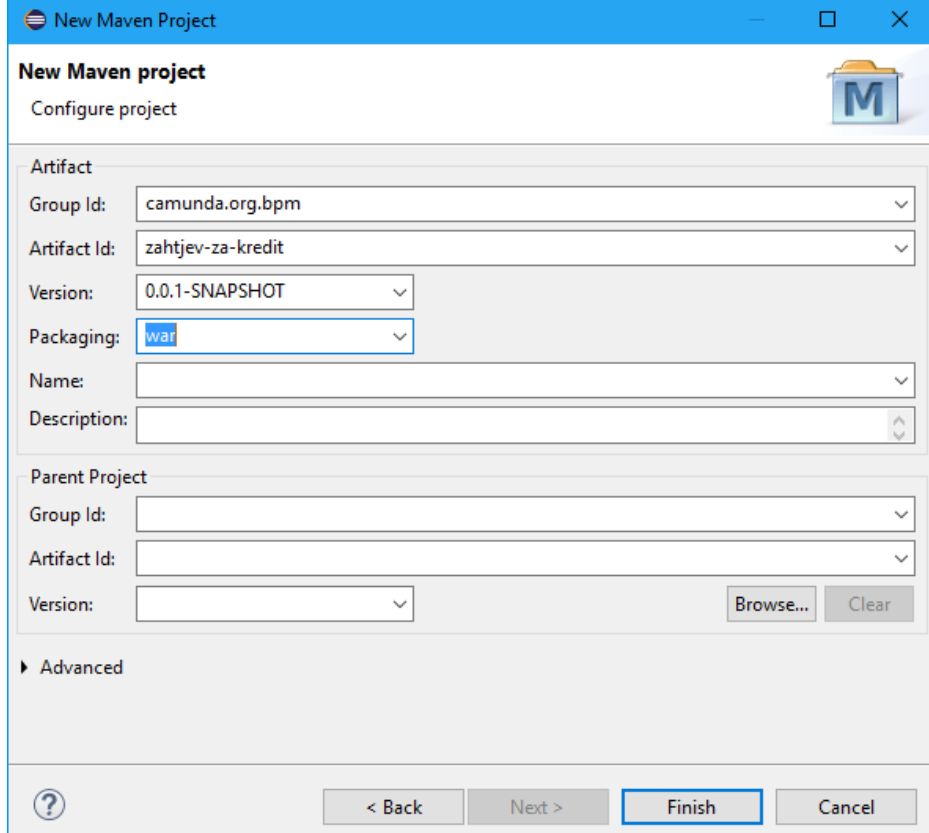

Slika 7. Kreiranje novog projekta u Eclipse, (snimak zaslona, Eclipse, izrada autora)

Kao što se navodi u [8] potrebno je popuniti "Group Id" i "Artifact Id" te odabrati pod "Packaging" u padajućem izborniku "war" jer nam treba WAR projekt. Nadalje je u projektu potrebno dodati Camunda Maven dodatke za novi model i on se dodaje u pom.xml u našem projektu kojega možemo pronaći sa lijeve strane vidljivo na slici 8.

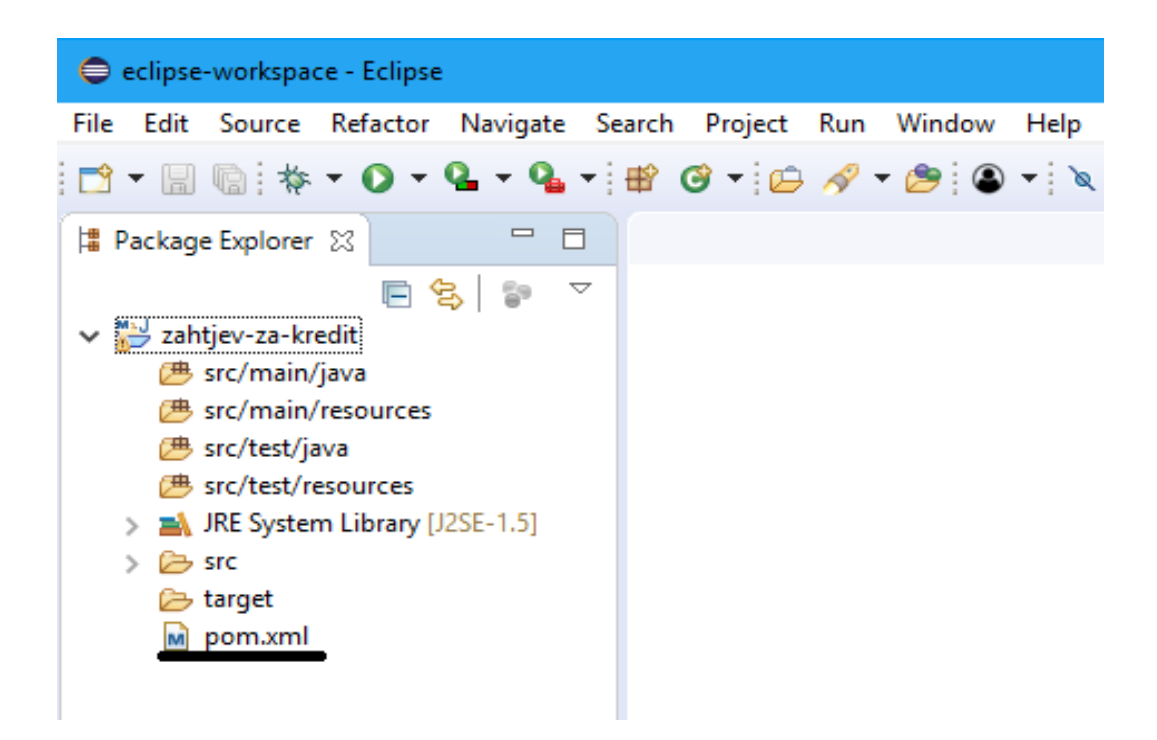

Slika 8. Pronalazak pom.xml datoteke u Eclipse, (snimak zaslona, Eclipse, izrada autora)

Nakon što je stvorena pom.xml datoteka, u nju treba dodati dodatke koji su dostupni na službenoj web stranici kao što je vidljivo na slici 9 pod označenim, nakon što su dodani ti dodaci. Kada sve dodamo spremni smo za uraditi prvo pokretanje koje se desnim klikom na pom.xml datoteku te odabirom Run As>Maven Install.

| M zahtjev-za-kredit/pom.xml XX                                                            | $= 5$                                                                                                    |
|-------------------------------------------------------------------------------------------|----------------------------------------------------------------------------------------------------|
| $2^{-}$<br>3<br>$\overline{4}$<br>5<br>$6\phantom{.}6$<br><packaging>war</packaging><br>7 | 10<project xmlns="http://maven.apache.org/POM/4.0.0" xmlns:xsi="http://www.w3.org/2001/XMLSchema-instance" xsi:schemaLocation="http://maven.apache.org/POM/4.0.0 http:/<br> <modelversion>4.0.0</modelversion><br><groupid>camunda.org.bpm</groupid><br><artifactid>zahtjev_za_kredit</artifactid><br><version>0.0.1-SNAPSHOT</version> |
| <dependencymanagement><br/>86</dependencymanagement>                                      |                                                                                                    |
| 96<br><dependencies><br/><dependency></dependency></dependencies>                         |                                                                                                    |
| 106<br>11                                                                                 | <groupid>org.camunda.bpm</groupid>                                                                                                    |
| 12                                                                                        | <artifactid>camunda-bom</artifactid>                                                                                                    |
| 13                                                                                        | <version>7.7.0</version>                                                                                                    |
| 14                                                                                        | <scope>import</scope>                                                                                                    |
| 15                                                                                        | <type>pom</type>                                                                                                    |
| <br>16                                                                                    |                                                                                                    |
| <br>17                                                                                    |                                                                                                    |
| <br>18                                                                                    |                                                                                                    |
| 19                                                                                        |                                                                                                    |
| 20<br><dependencies></dependencies>                                                       |                                                                                                    |
| <dependency><br/>216</dependency>                                                         |                                                                                                    |
| 22<br>23                                                                                  | <groupid>org.camunda.bpm</groupid><br><artifactid>camunda-engine</artifactid>                                                                                                    |
| 24                                                                                        | <scope>provided</scope>                                                                                                    |
| <br>25                                                                                    |                                                                                                    |
| 26                                                                                        |                                                                                                    |
| 276<br><dependency></dependency>                                                          |                                                                                                    |
| 28                                                                                        | <groupid>javax.servlet</groupid>                                                                                                    |
| 29                                                                                        | <artifactid>javax.servlet-api</artifactid>                                                                                                    |
| 30                                                                                        | <version>3.0.1</version>                                                                                                    |
| 31                                                                                        | <scope>provided</scope>                                                                                                    |
| <br>32                                                                                    |                                                                                                    |
| <br>33                                                                                    |                                                                                                    |
| 34<br>356<br><build></build>                                                              |                                                                                                    |
| <plugins><br/>366</plugins>                                                               |                                                                                                    |
| <plugin><br/>376</plugin>                                                                 |                                                                                                    |
| 38                                                                                        | <groupid>org.apache.maven.plugins</groupid>                                                                                                    |
| 39                                                                                        | <artifactid>maven-war-plugin</artifactid>                                                                                                    |
| 40                                                                                        | <version>2.3</version>                                                                                                    |
| <configuration><br/>416<br/>42<br/>43</configuration>                                     | <failonmissingwebxml>false</failonmissingwebxml><br>                                                                                                    |
| <br>44                                                                                    |                                                                                                    |
| 45<br>                                                                                    |                                                                                                    |
| $\langle$ /build><br>46                                                                   |                                                                                                    |
| 47                                                                                        |                                                                                                    |
| 48                                                                                        |                                                                                                    |
|                                                                                           |                                                                                                    |
| $\epsilon$                                                                                | $\rightarrow$                                                                                                    |

Slika 9. Dodavanje dodataka u pom.xml datoteku u Eclipse, (snimak zaslona, Eclipse, izrada autora)

Kao što navodi [8] treba još dodati i klasu procesne aplikacije koja se dodaje izradom paketa, npr. org.camunda.bpm.zahtjevzakredit i dodati klasu procesa aplikacije na njega. Klasa procesne aplikacije predstavlja sučelje između naše aplikacije i procesnog motora. Primjer jednog takvog dodatka je prema [8] :

```
package org.camunda.bpm.zahtjev_za_kredit;
import org.camunda.bpm.application.ProcessApplication;
import org.camunda.bpm.application.impl.ServletProcessApplication; 
@ProcessApplication("Zahtjev za kredit App")
```

```
public class PrimjerProcesneAplikacije extends ServletProcessApplication {
```
}

Još se može dodati i opis za implementaciju koja omogućuje deklarativnu konfiguraciju implementacije koja ova procesna aplikacija čini procesnom motoru iako nije potrebno, ako ne želimo uzimaju se zadane vrijednosti. Nakon što je uspješno kreiran projekt možemo se krenuti dalje sa izradom novog BPMN 2.0 dijagrama.

#### <span id="page-19-0"></span>**5.2. Kreiranje novog BPMN 2.0 dijagrama**

Prvi korak je kreiranje novog BPMN 2.0 dijagrama i to se postiže u Camunda Modeleru tako da desnim klikom miša otvorimo karticu, File>New>BPMN 2.0 File, kao što je vidljivo na (Slika 10.) ispod. Nadalje se otvori prozor gdje se odabire gdje će biti pohranjen BPMN dijagram te naziv dijagrama, Primjer, koji je odabran za ovaj primjer.

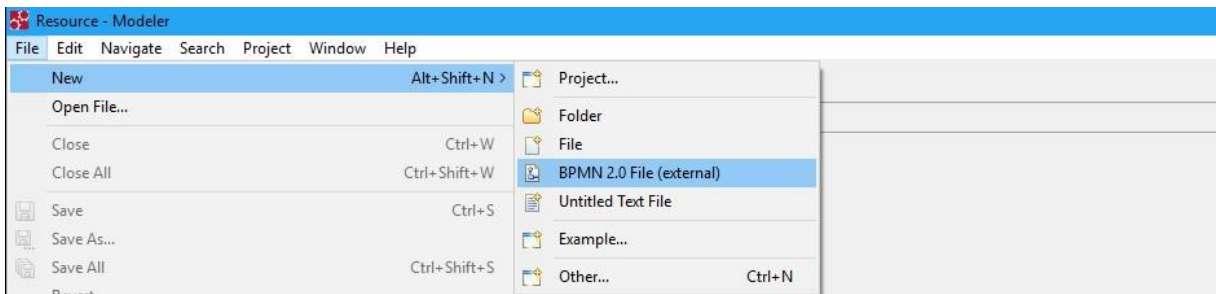

Slika 10. Prikaz kreiranja novog modela alata Camunda, (snimak zaslona, Camunda Modeler, izrada autora)

## <span id="page-19-1"></span>**5.3. Početak izrade jednostavnog modela**

Drugi korak je započeti modeliranje jednostavnog procesa pa prvo šta trebamo uraditi je odabrati sa desne strane sa izbornika kao što je na slici 4 početni i završni događaj, a prije toga ćemo još pod postavkama unijeti naziv dijagrama i Id dijagrama.

Nazive tih događaja ćemo podesiti sa dva klika na početni događaj otvori nam se tekstualni okvir gdje unesemo naziv "Novi zahtjev za kredit". Nakon što dodamo korisničke zadatke odobriti zahtjev i podesiti zahtjev u slučaju neodobrenja zahtjeva dodajemo još i grananje u slučaju odobrenja ili odbijanja zahtjeva te na isti način dodajemo i završni događaj naziva "Zahtjev kredita odobren". Nakon što napravimo sve prethodne korake dijagram će nam izgledati kao na (Slika 11.) ispod.

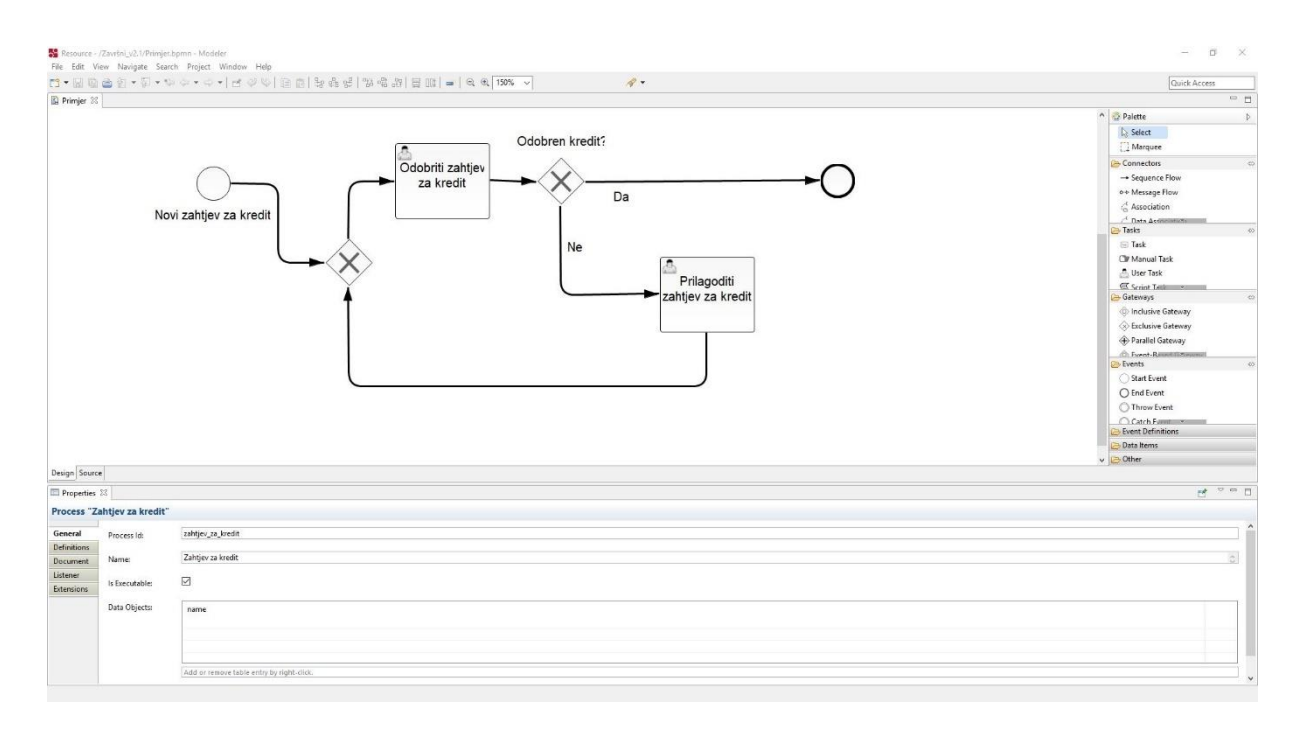

Slika 11. Prikaz kreiranog modela za odobrenje kredita alata Camunda, (snimak zaslona, Camunda Modeler, izrada autora)

Nakon što smo izradili model konfiguriramo korisničke zadatke kao što smo već rekli prije pod postavkama gdje dodajemo pod "Assignee" kome ćemo pridodati taj zadatak, nadalje ćemo postaviti pod "Form Fields" neke od varijabli u aplikaciji ja sam uzeo npr. Ime, prezime i iznos kredita pod početnu vrijednost koju će uzeti neki korisnik. Kod Odobriti zahtjev za kredit sam još dodao i mogućnost da korisnik koji će odobravati kredit da može i odbiti odobrenje kredita i ako se odbije onda se kako je vidljivo na slici može podnositelj zahtjeva ponovno unijeti vrijednost kredita pri čemu se zahtjev ponovno šalje korisniku koji odobrava i ako se odluči za prihvat kredita završava se proces. Kasnije će to biti jasnije prikazano kod samog testa našeg modela odnosno aplikacije.

#### <span id="page-20-0"></span>**5.4. Priprema za testiranje modela**

Kada završimo sa izradom modela možemo krenuti stvaranju web aplikacije kako bismo mogli testirati naš model, stoga prije nego što zatvorimo Camunda modeler trebamo naš model pohraniti ili kopirati u datoteku gdje smo skinuli Apache Tomcat server i to u mapu src/main/resources nakon čega se vraćamo u Eclipse i tamo di smo kreirali projekt kliknemo lijevi klik i "Rebuild" i možemo vidjeti kako smo dobili naš model u Maven projektu.

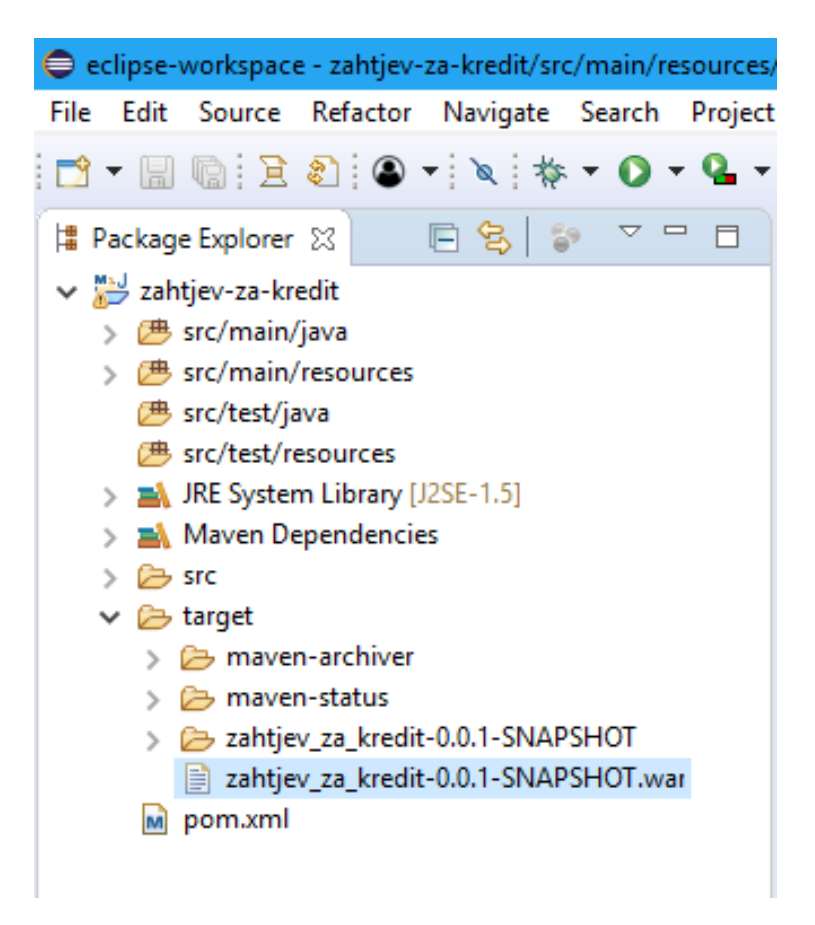

Slika 12. Pronalazak WAR datoteke u Eclipse, (snimak zaslona, Eclipse, izrada autora)

Kao što smo već ranije rekli pom.xml datoteku pokrenemo lijevim klikom miša i odabirom "Maven Install" koji nam kreira WAR datoteku kao na (Slika 12.) iznad pri čemu se ta WAR datoteka nakon pokretanja "Maven Install" kopira i prenese u Apache Tomcat pod mapu, server/apache-tomcat/webapps, koju smo prethodno skinuli sa službene web stranice. Pokretanjem start-camunda kao na (Slika 2.) u datoteci koju smo skinuli sa službene web stranice, spremni smo za pokretanje web aplikacije kao i samo testiranje aplikacije odobrenja zahtjeva za kredit za koji koristimo Camunda Cockpit za pregled modela i Camunda Taklist za samo testiranje funkcionalnosti našeg modela odnosno aplikacije.

## <span id="page-22-0"></span>**5.5. Testiranje aplikacije u Camunda Cockpit i Tasklist**

Prvo se prijavimo u web aplikaciju Camunda sa korisničkim imenom demo i lozinkom demo koji ima administratorska prava i otvori nam se stranica dobrodošlice kao na (Slika 13.) ispod koju je otvorio aplikacijski server.

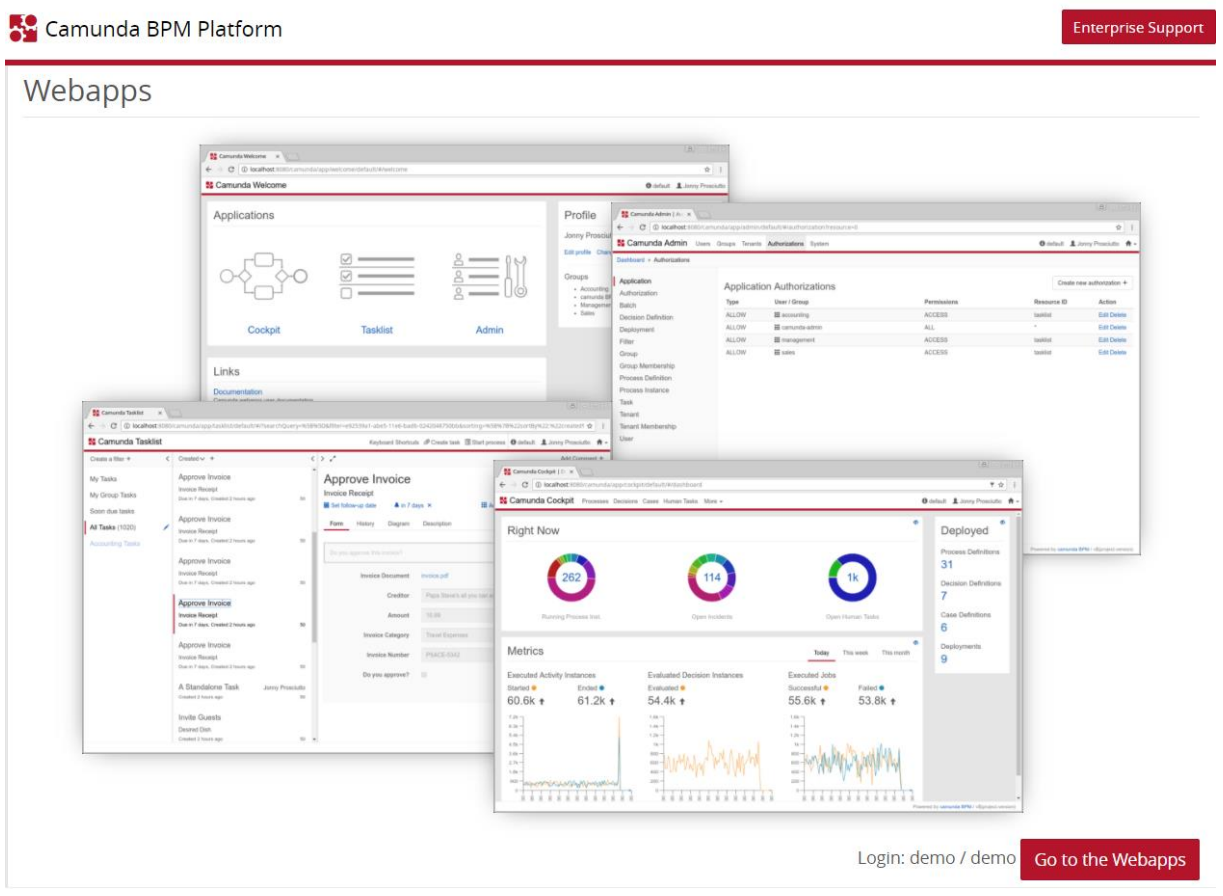

Slika 13. Stranica dobrodošlice aplikacijskog servera, (snimak zaslona, Camunda, izrada autora)

Prije nego što započnemo sa testiranjem aplikacije treba prvo provjeriti jeli postupak uspješno implementiran a za to se koristi Camunda Cockpit koji je i dostupan otvaranjem linka: http://localhost:8080/camunda/app/cockpit, ukoliko imamo pokrenutu skriptu prema [9]. kao što je vidljivo na (Slika 14.) uspješno je dodan Zahtjev za kredit na nadzornoj ploči.

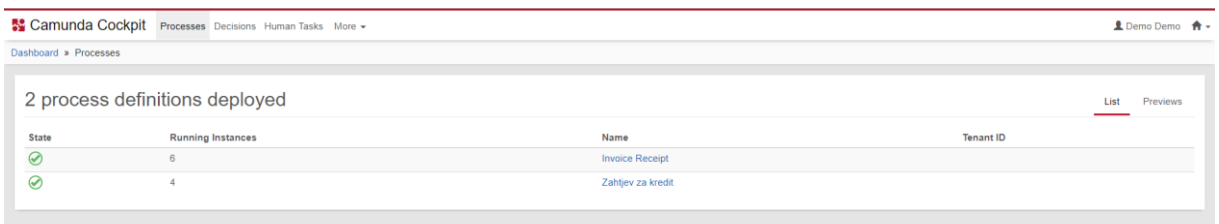

Slika 14. Camunda Cockpit Processes, (snimak zaslona, Camunda Cockpit, izrada autora)

Pritiskom na gumb "Preview" možemo također vidjeti koje su sve definicije procesa razmještene i na serveru i klikom na naš model Zahtjev za kredit.

Nakon što smo završili sa pregledom Camunda Cockpita možemo se prebaciti u Camunda Tasklist gdje možemo na početku vidjeti sve zadatke koji su nedavno bili pokrenuti ili koji još nisu završeni, no to nas trenutno ne zanima, stoga idemo pokrenuti naš primjer procesa klikom na "Start Process" u gornjem desnom uglu. Nadalje nam se otvara mogućnost odabira koji proces želimo započeti između onih koji su trenutno na serveru i mi odabiremo naš proces Zahtjev za kredit kao na (Slika 15.).

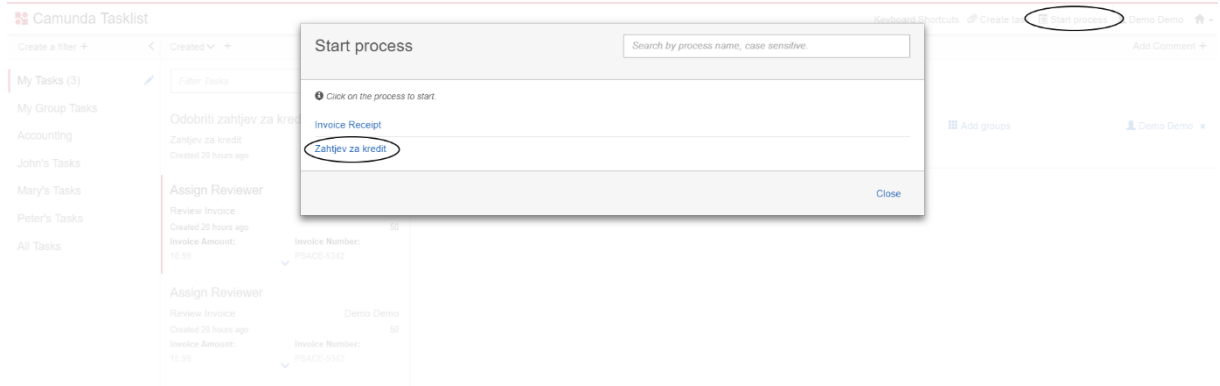

Slika 15. Odabir procesa za testiranje u Camunda Tasklist, (snimak zaslona, Camunda Tasklist, izrada autora)

Pokretanjem aplikacije otvara nam se aplikacija gdje popunjavamo podatke koje smo zadali pod postavkama prilikom kreiranja modela i sada nam se otvaraju da popunimo tri podatka koje smo zadali a to su ime, prezime i iznos. Ako pokušamo unijeti neki iznos manji od 1000 ili veći od 15000 neće nam aplikacija dozvoliti pokretanje modela jer nije zadovoljen

uvjet koji smo zadali a to su minimalni i maksimalni iznos, a ako odaberemo pravilan iznos pokrenuli smo aplikaciju.

Kao što možemo vidjeti na (Slika 11.) nakon kreiranja zahtjeva slijedi korisnički zadatak Odobriti zahtjev za kredit, kojeg odobrava, kako smo zadali korisnik iz grupe Sales ili Prodaje. Pošto već imamo kreiranu grupu Sales i njoj je pridružen korisnik John, moramo se odjaviti sa demo korisničkim računom i prijavljujemo se kao John koje je iz grupe Sales i njemu se prosljeđuje zahtjev kao na (Slika 16.), odnosno on ima zahtjev za kredit lijevo kojeg može preuzeti i odobriti i završiti proces ili može odbiti zahtjev kako smo zadali u postavkama kao mogućnost i taj zahtjev se ponovno šalje korisniku kako bi korigirao iznos i ponovno se slao korisniku iz grupe Sales kako bi ga mogao odobriti i završiti naš proces.

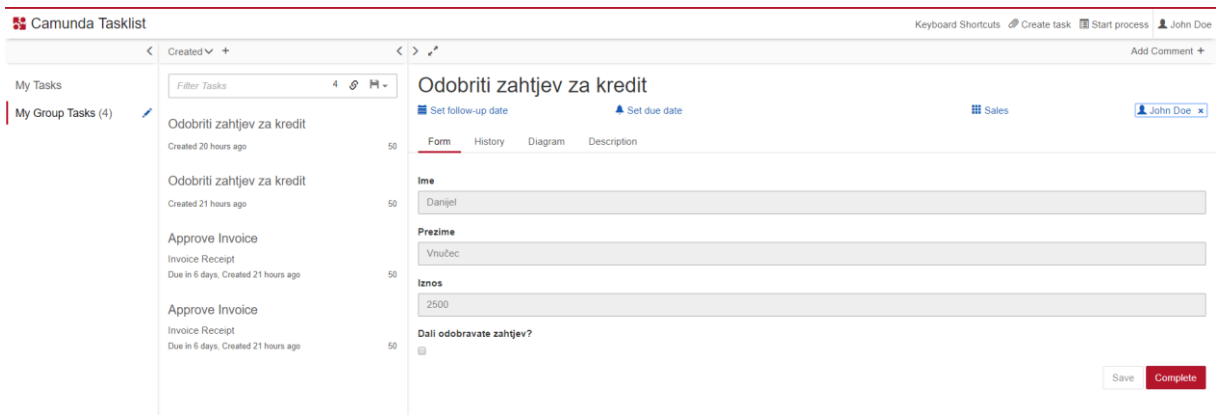

Slika 16. Odobrenje kredita od strane korisnika u Camunda Tasklist, (snimak zaslona, Camunda Tasklist, izrada autora)

Za početak neće se odobriti kredit, odnosno kao na (Slika 16.), okvir "Dali odobravamo kredit?" ostavit će se prazno i vratit zahtjev ponovno na podesiti korisniku koji je poslao zahtjev i ako se odjavi i prijavi kao demo i otvori Camunda Cockpit može se vidjeti kao na (Slika 17.) u kojoj fazi procesa se trenutno nalazi i možemo vidjeti da smo u fazi prilagodbe zahtjeva za kredit.

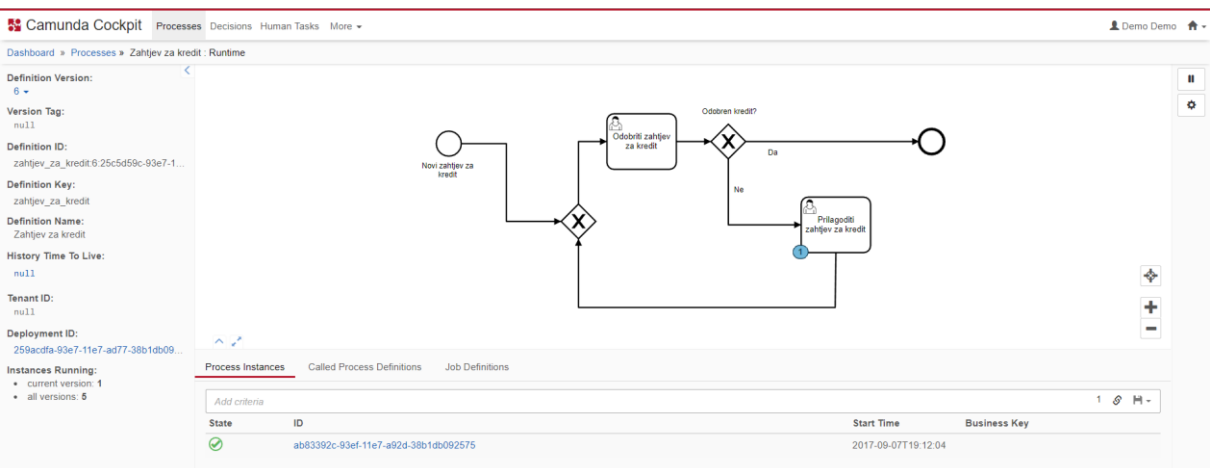

Slika 17. Trenutna faza aplikacije u Camunda Cockpit, (snimak zaslona, Camunda Cockpit, izrada autora)

Vratimo se ponovno u Camunda Tasklist i pogleda zadataka može se vidjeti da je došao zadatak Prilagoditi zahtjev za kredit i recimo da se promijeni iznos sa 2500 na 3000 i ponovno pošalje zahtjev. Odjavimo se kao "demo" i prijavimo kao "John" iz grupe "sales" možemo opet vidjeti zahtjev i ovaj put ga odobrimo i završimo naš proces. Možemo primijetiti kako je naš proces završio što je vidljivo i u Camunda Cockpit ako se tamo prebacimo, pošto je aplikacija uspješno testirana, odnosno isprobali smo sve moguće scenarije i mogli primijetiti kako je proces ispravno izrađen i uspješno testiran.

## <span id="page-26-0"></span>**6. Kriteriji za usporedbu BPMN alata**

# **B** camunda

#### Slika 18.Camunda logo

(Preuzeto s: https://camunda.com/img/camunda-logo-social.png)

Kako bismo mogli odrediti koji alat nam je najbolji za korištenje, odnosno za modeliranje poslovnih procesa odredit ćemo neke od najvažnijih kriterija za usporedbu alata koje planiramo koristiti. Pošto nema nigdje strogo definirano koji kriteriji se koriste za usporedbu alata, već ih sami odabiremo, nabrojat ćemo neke od kriterija i usporediti alate po tim zadanim kriterijima. Uspoređivat ćemo alate Camunda i WebSphere Bussiness Modeler.

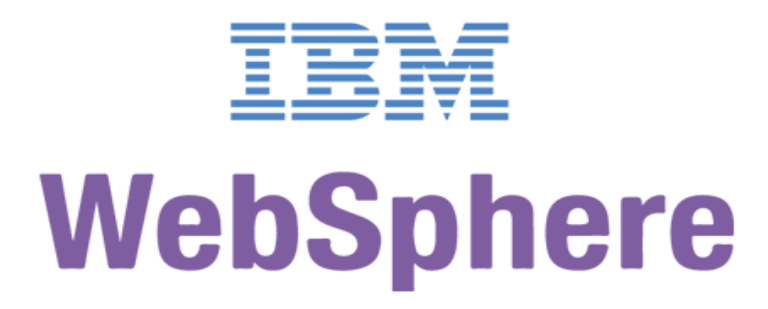

Slika 19.IBM WebSphere logo

(Preuzeto s: https://symbiosistechnology.com/wp-content/uploads/2017/09/ibmwebsphere.png))

Prema [12] procedura za odabir alata je takva da se odabire za koje slučajeve korištenja ćemo koristiti alat, uvijek treba početi od malih koraka te paziti na budućnost i uvijek isprobati alat prije nego što se daju novci za sam alat. Također prilikom odabira alata uvijek treba suziti fokus na evaluaciju alata. Kao što navodi [12] neki od kriterija za usporedbu su standardne informacije o samom alatu, osnovne informacije o tvrtki koja proizvodi alat, podržani scenariji alata, razne mogućnosti modeliranja, upravljanja podacima, analize i izvještaja.

Kako ne bi imali kriterije prema samo jednom izvoru koristiti ćemo nekoliko znanstvenih radova kako bismo pronašli što više kriterija prema kojima se mogu uspoređivati alati. Stoga prema [13, 3] neki od kriterija su dizajn modela procesa, dali alat posjeduje bilo kakve predloške za modeliranje ili moramo sve sami, zatim kriterij za usporedbu je simulacija i testiranje, te analiza i BPM notacija koja je zastupljenost. Neki od kriterija samog korištenja alata su zrelost alata, integracija alata u stvarni slučaj, inovacije alata, podrška za alat. Kod [14] neki od kriterija za usporedbu su organizacija alata, implementacija samog alata, iskustvo u modeliranju poslovnog procesa, proceduralni integritet, kolika je zastupljenost specifikacije u implementaciji, kvaliteta samog rada alata.

Kriteriji za usporedbu se najbolje rade prema općem znanju o alatima, koliko su upoznati sa samim alatima s kojima radimo, stoga prema [15] dobi se na temelju istraživanja da su najvažniji kriteriji kod usporedbe alata: jasnoća i razumijevanje alata, korisničko sučelje i upotrebljivost alata, simulacijske sposobnosti, izražajnost alata i temeljna tehnika modeliranja, integracija alata sa drugim proizvodima, ukupni trošak koji uključuje licence za alat i vrijeme potrebno da se projektna skupina upozna sa samim alatom, kolika je podrška alata, te na kraju ali ni manje bitno, dobar ugled alata.

Nakon što su pobrojani kriteriji za usporedbu na temelju osobnog iskustva rada u samim alatima za intenzivno korištenje prema kriteriju jasnoći i razumijevanju alata, alati su podjednako komplicirani na samom početku korištenja, dok kasnije kada se bolje upozna sa alatima jednako je jasno i razumljivo korištenje, iako je ipak mala prednost na strani Camunde pošto se striktno drži BMN 2.0 standarda pa je jednostavniji alat za početnike od WebSphere Bussiness Modeler. Samim time što je Camunda Modeler puno jednostavniji laganije je za koristiti korisničko sučelje. WebSphere Bussiness Modeler podržava simulacije stoga je upotrebljiviji u samoj praksi ako se želi raditi na samom poboljšanju procesa jer se simulacijom može utvrditi točna razlika u cijeni između starog modela i poboljšanog modela, kao i koja je korištenost resursa u pojedinim procesima i tu je možda što se tiče modeliranja poslovnih procesa i najveća razlika između WebSphere Bussiness Modelera i Camunda Modelera pošto Camunda Modeler ne podržava simulacije, ali je zato testiranje iz sobnog iskustva jednostavnije sa Camunda Modelerom jer uz pomoć raznih dodataka može se izraditi web aplikacija za sam model i jednostavno testirati model na primjeru web aplikacije. Također Camunda Modeler nudi vrlo jednostavan postupak za integraciju sa raznim alatima preko svog dodatka i to u

besplatnoj verziji. Što se tiče ukupnog troška modelera i upoznavanja projektnog tima sa modelerom Camunda Modeler za razliku od WebSphere Bussiness Modeler nudi besplatnu inačicu dostupnu svima, iako se može uzeti i licencirana verzija koja je u konačnici dosta jeftinija od WebSphere Bussiness Modelera. Kao što je ranije navedeno BPMN notacija je u potpunosti zastupljena kod Camunda Modelera dok imamo nekoliko odstupanja kod WebSphere Bussiness Modeler koji ipak nudi više mogućnosti kod samog postavljanja postavki za procese. U konačnici pregledom odabranih kriterija za početničko korištenje prednost je na strani Camunda Modelera, no za intenzivnije korištenje i veće poslovne procese koji teže poboljšanju svejedno je preporučeno korištenje WebSphere Bussiness Modelera.

## **7. Digitalna transformacija i Camunda**

<span id="page-29-0"></span>U ovom poglavlju biti će opisana važnost digitalne transformacije kako za nova poduzeća kako i za starija poduzeća koja moraju proći kroz digitalnu transformaciju kako bi mogli opstati na tržištu, te povezanost i uloga BPM-a. Nadalje biti će prikazana i sama uloga i mogućnosti alata za modeliranje poslovnih procesa Camunda u digitalnoj transformaciji.

Digitalna transformacija je prema [17] integracija digitalne tehnologije u sva područja poslovanja, koja u osnovi mijenja način rada i isporuku vrijednosti kupcima. Digitalna transformacija bi trebala biti imperativ za sve tvrtke od malih pa do velikih. Definicija digitalne transformacije ovisi od tvrtke do tvrtke stoga je teško definirati opću definiciju. Da bi tvrtka mogla opstati u današnjem dobu one prelaze na digitalizaciju poslovanja jer teško da će opstati na tržištu i moći se razvijati, kako je digitalna transformacija usko povezana sa tehnologijom koja se zadnjih godina naglo razvija.

BPM je uvijek bio jedan od disciplina koje su zvučale super na papiru ali ih je bilo teško realizirati u praksi. Imalo je smisla dokumentiranje, analiza i upravljanje cjelokupnim poslovnim procesima organizacije da omogućuju tim organizacijama povećanje operativne učinkovitosti ali su često u ranim danima BPM-a bili rijetko spektakularni. Međutim nova generacija BPM softvera organizacije se danas okreću BPM-u kao ključnom pokretaču digitalne transformacije. Kako organizacije ulaze u digitalno doba, primarni pokretač nove uloge digitalne transformacije BPM-a je potražnja za organizacijskom agilnošću. Dok je povijesna vrijednost BPM-a bila u optimizaciji i učinkovitosti, njegova sposobnost da dostavi nove razine automatizacije agilnosti mijenja način razmišljanja o BPM-u. Razlog zbog kojeg su agilnost, inovacija i poboljšana interakcija toliko važni organizacijama poduzeća da su oni ključni čimbenici digitalne transformacije. Sposobnost da ih isporuče u organizacijskom kontekstu jest zašto je BPM počeo da ima središnju ulogu u nekim transformacijskim procesima. [17]

Camunda danas sa svim svojim mogućnostima može uvelike pomoći u digitalnoj transformaciji organizacije kako u Hrvatskoj tako i u cijelom svijetu jer nudi mogućnost transformacije od modeliranja, testiranja do izvršenja pa sve do poboljšanja organizacije u digitalnoj transformaciji kako i u radu same organizacije. Sa svojom mogućnošću testiranja nudi veliku pomoć u IT sektoru poslovanja te prilikom samo otvaranja poslovanja kako bi se sa što manje problema moglo uhodati u rad samog poduzeća.

## **8. Zaključak**

<span id="page-30-0"></span>U ovom završnom radu prikazan je sam primjer izrade modela procesa kroz sve korake od instalacije svih programa do samog testiranja modela. Kako bismo mogli iz modelirati proces prema BPMN 2.0 standardu treba se prisjetiti BPMN 2.0 standarda kojeg smo radili na kolegiju Modeliranje poslovnih procesa i sama izrada je bila olakšana pošto Camunda Modeler radi točno prema BPMN 2.0 standardu stoga nije bilo odstupanja od standarda pa ni u vidu grafičke prezentacije. Iako sam znanje iz tog područja posjedovao iz različitih kolegija na fakultetu, to znanje sam ovim putom ponovio i još nadopunio. Pošto je rađena pripremu za sam alat samostalno sam naučio raditi u alatu Camunda i dodatnim aplikacijama navedenih u ovom završnom radu.

Iako sam prije samog početka izrade završnog rada mislio da je alat donekle sličan alatu WebSphere Bussiness Modeler kojega smo radili na kolegiju "Modeliranje poslovnih procesa", već prilikom samog upoznavanja sam shvatio da su dosta različiti alati. Dok WebSphere Bussiness Modeler donekle odstupa od BPMN 2.0 standarda u smislu grafičke razlike ikona pa do i nedostatka nekih elemenata po BPMN 2.0 standardu, alat Camunda je u potpunosti dosljedan BPMN 2.0 standardu, no zato WebSphere Bussiness Modeler nam omogućava samu simulaciju modela procesa dok alat Camunda ne podržava simulacije, ali zato nam omogućava vrlo jednostavan način izrade web aplikacije ili samo spajanje sa već gotovim projektom koja se kasnije može testirati.

Područje obuhvaćeno u ovom završnom radu smatram vrlo zanimljivim i korisnim te se nadam kako bi se u budućnosti mogao i time baviti. Camunda alat je sam po sebi kapo i što navode vrlo jednostavan za korištenje pogotovo ako smo upoznati sa samim standardom za izradu modela raznih procesa. Sitni problemi mogu nastati pošto se za samu izradu modela i testiranje mora koristiti nekoliko vanjskih alata kao što su Java Eclipse i Apace Tomcat server za pristupanje web aplikacijama Camunde, no to nije ništa što se ne može riješiti ako se pridržavamo propisanih koraka od strane Camunde. Da bi se alat sa svom dodacima mogao u potpunosti savladati trebalo bi puno više vremena i rada negoli što je predviđeno za ovaj završni rad gdje je cilj savladati osnovno znanje za rad sa alatom Camunda.

## **9. Literatura**

- <span id="page-31-0"></span>[1] Camunda Introduction (2018). Preuzeto 24.kolovoza 2018. s https://docs.camunda.org/manual/latest/introduction/.
- [2] Camunda Engine (2017). Preuzeto 17.srpnja 2017 s https:// camunda.org/features/engine.
- [3] Camunda Modeler (2017). Preuzeto 18.srpnja 2017. s https://camunda.org/features/modeler.
- [4] Camunda Tasklist (2017). Preuzeto 18.srpnja 2017.s https://camunda.org/features/tasklist.
- [5] Camunda Cockpit (2017). Preuzeto 18.srpnja 2017. s https://camunda.org/features/cockpit.
- [6] Camunda Cycle (2017). Preuzeto 18.srpnja 2017. s https://camunda.org/features/cycle.
- [7] Camunda Get-started (2017). Preuzeto 28.srpnja 2018. s https://docs.camunda.org/getstarted/bpmn20/install.
- [8] Camunda Project Setup (2017). Preuzeto 19.srpnja 2017. s https://docs.camunda.org/getstarted/bpmn20/project-setup/.
- [9] Camunda Project Deploy (2017). Preuzeto 19.srpnja 2017 s https://docs.camunda.org/getstarted/bpmn20/deploy/.
- [10] Marlon Dumas i sur. Fundamentals of BPM, Springer-Verlag Berlin Heidelberg, 2013.. godine.
- [11] Josip Brumec, Modeliranje poslovnih procesa, Varaždin, 2011. Preuzeto 7.rujna 2017. s http://elfarchive1415.foi.hr/mod/resource/view.php?id=3819.
- [12] Key Criteria when selecting a BPM tool (2017). Preuzeto 13.rujna 2017. s https://www.slideshare.net/BOC\_Group/preview-key-criteria-when-selecting-a-bpm-tool.
- [13] Gary Barnett, Maxine Holt. Ovum Decision Matrix: Selecting a Business Process Management Solution, 2014 godine. Preuzeto 13. rujna 2017. s https://www.bonitasoft.com/landing/down/ovum-report.pdf.
- [14] Sebastian Lahajnar, Alenka Rožanec. The evaluation framework for business process management, 2016. godine. Preuzeto 24. kolovoza 2018. s https://hrcak.srce.hr/file/237864.
- [15]Štemberger, Vukšić, Jaklić. Business process management software selection.. Preuzeo 13. rujna 2017. s http://www.tandfonline.com/doi/abs/10.1080/1331677X.2009.11517393.
- [16]Camunda Optimize (2018). Preuzeto 26.kolovoza 2018. s https://camunda.com/products/optimize/
- [17]What is digital transformation. Preuzeto 4.rujna 2018. s https://enterprisersproject.com/what-is-digital-transformation
- [18]Why BPM is now taking a central role in digital transformation. Preuzeto 8.rujna 2018. s https://www.cio.com/article/3176077/software/why-bpm-is-now-taking-a-central-role-indigital-transformation.html

#### <span id="page-32-0"></span>**9.1. Popis Slika**

Slika 1. Najvažnije komponente zajedno s nekim tipičnim korisničkim ulogama, (preuzeto s https://docs.camunda.org/manual/7.7/introduction/img/architecture-overview.png)

Slika 2.Prikaz osnovnih funkcionalnosti alata Camunda, (snimak zaslona, Camunda Modeler, izrada autora)

Slika 3.Prikaz osnovnih funkcionalnosti alata Camunda, (snimak zaslona, Camunda Modeler, izrada autora)

Slika 4. Prikaz osnovnih elemenata alata Camunda, (snimak zaslona, Camunda Modeler, izrada autora)

Slika 5. Prikaz postavki alata Camunda Modeler,(snimak zaslona, Camunda Modeler, izrada autora)

Slika 6. Kreiranje novog projekta u Eclipse,(snimak zaslona, Eclipse, izrada autora)

Slika 7. Pronalazak pom.xml datoteke u Eclipse,(snimak zaslona, Eclipse, izrada autora)

Slika 8. Dodavanje dodataka u pom.xml datoteku u Eclipse,(snimak zaslona, Eclipse, izrada autora)

Slika 9. Prikaz kreiranja novog modela alata Camunda,(snimak zaslona, Camunda Modeler, izrada autora)

Slika 10. Prikaz kreiranog modela za odobrenje kredita alata Camunda,(snimak zaslona, Camunda Modeler, izrada autora)

Slika 11. Pronalazak WAR datoteke u Eclipse,(snimak zaslona, Eclipse, izrada autora)

Slika 12. Stranica dobrodošlice aplikacijskog servera,(snimak zaslona, Camunda, izrada autora)

Slika 13. Camunda Cockpit Processes,(snimak zaslona, Camunda Cockpit, izrada autora)

Slika 14. Odabir procesa za testiranje u Camunda Tasklist,(snimak zaslona, Camunda Tasklist, izrada autora)

Slika 15. Odobrenje kredita od strane korisnika u Camunda Tasklist,(snimak zaslona, Camunda Tasklist, izrada autora)

Slika 16. Trenutna faza aplikacije u Camunda Cockpit,(snimak zaslona, Camunda Cockpit, izrada autora)

Slika 18. Logo Camunda, (Preuzeto s: https://camunda.com/img/camunda-logo-social.png)

Slika 19. Logo IBM WebSphere, (Preuzeto s: https://symbiosistechnology.com/wpcontent/uploads/2017/09/ibm-websphere.png)